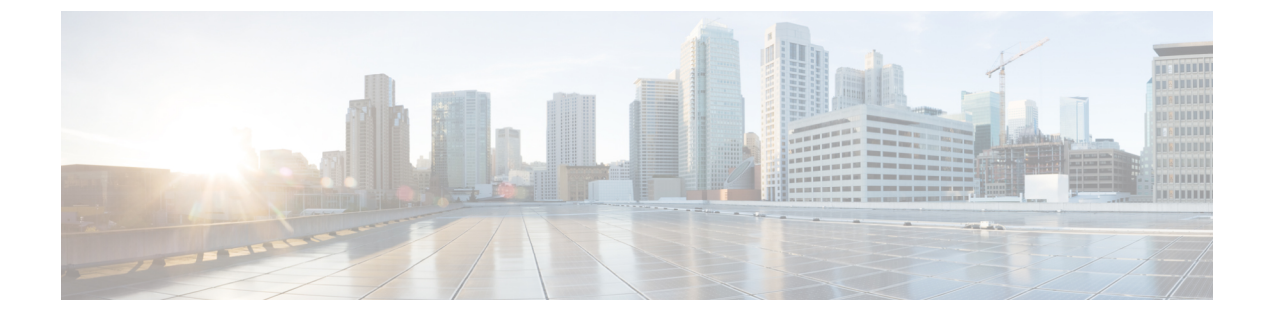

# ポート チャネルの設定

- ポート [チャネルについて](#page-0-0), on page 1
- ポート [チャネルの設定](#page-8-0) (9 ページ)
- ポート [チャネル設定の確認](#page-18-0), on page 19
- [ロードバランシング発信ポート](#page-19-0) ID の確認 (20 ページ)

# <span id="page-0-0"></span>ポート チャネルについて

ポートチャネルは、複数のインターフェイスを1つのグループにバンドルしたもので、帯域幅 を広げ冗長性を高めることができます。これらの集約された各物理インターフェイス間でトラ フィックのロード バランシングも行います。ポート チャネルの物理インターフェイスが少な くとも 1 つ動作していれば、そのポート チャネルは動作しています。

ポートチャネルは、互換性のあるインターフェイスをバンドルすることによって作成します。 スタティック ポート チャネルのほか、Link Aggregation Control Protocol (LACP) を実行する ポート チャネルを設定して稼働させることができます。

変更した設定をポート チャネルに適用すると、そのポート チャネルのメンバ インターフェイ スにもそれぞれ変更が適用されます。たとえば、スパニングツリープロトコル (STP) のパラ メータをポートチャネルに設定すると、CiscoNX-OSソフトウェアでは、これらのパラメータ がポート チャネルの各インターフェイスに適用されます。

関連するプロトコルを使用せず、スタティック ポート チャネルを使用すれば、設定を簡略化 できます。IEEE 802.3ad に規定されている Link Aggregation Control Protocol(LACP)を使用す ると、ポートチャネルをより効率的に使用することができます。LACPを使用すると、リンク によってプロトコル パケットが渡されます。

#### **Related Topics**

LACP [の概要](#page-5-0) (6ページ)

### ポート チャネルの概要

CiscoNX-OSは、ポートチャネルを使用することにより、広い帯域幅、冗長性、チャネル全体 のロード バランシングを実現しています。

ポートを 1 つのスタティック ポート チャネルに集約することができるほか、またはリンク集 約制御プロトコル (LACP) をイネーブルにできます。LACP によるポート チャネルを設定す る手順は、スタティック ポート チャネルの場合とは若干異なります。ポート チャネル設定の 制約事項については、プラットフォームの『*Verified Scalability*』マニュアルを参照してくださ い。ロード バランシングの詳細については、ポート [チャネルを使用したロード](#page-3-0) バランシング, on [page](#page-3-0) 4を参照してください。

Cisco NX-OS は、ポート チャネルに対するポート集約プロトコル(PAgP)をサポートしてい ません。 **Note**

ポート チャネルは、個々のリンクを 1 つのチャネル グループにバンドルしたもので、それに よりいくつかの物理リンクの帯域幅を集約した単一の論理リンクが作成されます。ポートチャ ネル内のメンバー ポートに障害が発生すると、障害が発生したリンクで伝送されていたトラ フィックはポート チャネル内のその他のメンバー ポートに切り替わります。

各ポートにはポート チャネルが 1 つだけあります。ポート チャネル内のすべてのポートには 互換性が必要です。つまり、回線速度が同じであり、かつ全二重方式で動作する必要がありま す。スタティック ポート チャネルを LACP なしで稼働すると、個々のリンクがすべて on チャ ネルモードで動作します。このモードを変更するには、LACPをイネーブルにする必要があり ます。

**Note** チャネル モードを、on から active、または on から passive に変更することはできません。

ポート チャネル インターフェイスを作成することで、ポート チャネルを直接作成することが できます。またチャネルグループを作成して個々のポートを1つに集約することもできます。 インターフェイスをチャネル グループに関連付ける際、ポート チャネルがなければ、Cisco NX-OSでは対応するポート チャネルが自動的に作成されます。最初にポート チャネルを作成 することもできます。その場合、CiscoNX-OSでは、ポートチャネルと同じチャネル数で空の チャネル グループが作成され、デフォルトの設定が適用されます。

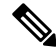

少なくともメンバ ポートの 1 つがアップしており、かつそのポートのチャネルが有効であれ ば、ポート チャネルは動作上アップ状態にあります。メンバ ポートがすべてダウンしていれ ば、ポート チャネルはダウンしています。 **Note**

### 互換性要件

ポートチャネルグループにインターフェイスを追加すると、CiscoNX-OSでは、そのインター フェイスとチャネルグループとの互換性が確保されるように、特定のインターフェイス属性の チェックが行われます。また Cisco NX-OS では、インターフェイスがポート チャネル集約に

加えられることを許可する場合にも、事前にそのインターフェイスに関するさまざまな動作属 性のチェックが行われます。

互換性チェックの対象となる動作属性は次のとおりです。

- ポート モード
- アクセス VLAN
- トランク ネイティブ VLAN
- 許可 VLAN リスト
- スピード
- 802.3x フロー制御設定
- MTU
- ブロードキャスト/ユニキャスト/マルチキャスト ストーム制御設定
- プライオリティ フロー制御
- タグなし CoS

NX-OS で使用される互換性チェックの全リストを表示する場合は、**show port-channel compatibility-parameters** コマンドを使用します。

チャネル モード セットを on に設定したインターフェイスだけをスタティック ポート チャネ ルに追加できます。また LACP を実行するポート チャネルには、チャネル モードが active ま たは passive に設定されたインターフェイスだけを追加することもできます。これらのアトリ ビュートは個別のメンバ ポートに設定できます。

インターフェイスがポート チャネルに追加されると、次の各パラメータはそのポート チャネ ルに関する値に置き換えられます。

- 帯域幅
- MAC  $\mathcal{T}$   $\dot{\mathcal{F}}$   $\mathcal{V}$   $\mathcal{F}$  (MAC address)
- スパニング ツリー プロトコル

インターフェイスがポート チャネルに追加されても、次に示すインターフェイス パラメータ は影響を受けません。

- 説明
- CDP
- LACP ポート プライオリティ
- デバウンス

**channel-groupforce**コマンドを使用して、ポートをチャネルグループへ強制的に追加できるよ うにした場合、パラメータは次のように処理されます。

- インターフェイスがポートチャネルに追加されると、次のパラメータは削除され、代わっ てポートチャネルに関する値が指定されます。ただしこの変更は、インターフェイスに関 する実行中のコンフィギュレーションには反映されません。
	- QoS
	- 帯域幅
	- 遅延
	- STP
	- サービス ポリシー
	- ACL
- インターフェイスがポート チャネルに追加またはポート チャネルから削除されても、次 のパラメータはそのまま維持されます。
	- ビーコン
	- 説明
	- CDP
	- LACP ポート プライオリティ
	- デバウンス
	- UDLD
	- シャットダウン
	- SNMP トラップ

### <span id="page-3-0"></span>ポート チャネルを使用したロード バランシング

CiscoNX-OSでは、フレーム内のアドレスから生成されたバイナリパターンの一部を数値に圧 縮変換し、それを基にチャネル内のリンクを1つ選択することによって、ポートチャネルを構 成するすべての動作中インターフェイス間でトラフィックのロード バランシングが行われま す。ポート チャネルはデフォルトでロード バランシングを備えています。

すべてのレイヤ 2、レイヤ 3、およびレイヤ 4 フレームのデフォルトのポート チャネル ロード バランスのパラメータは、送信元と宛先の IP アドレスだけです。この基準は、**port-channel load-balance ethernet**コマンドを使用して変更できます。MACアドレスにのみ起因するロード バランシングは、レイヤ 2 パケット ヘッダーで Ethertype が 0800 に設定されていないときにの み行われます。Ethertype が 0800 の場合、コマンド ラインに定義されているポート チャネルの ロード バランシング パラメータに関係なく IP パケット ヘッダー内の IP アドレスに基づいて ロード バランシングが引き継がれます。さらに、パケットが Ethertype 0800 であり有効な IP アドレスがない場合は、このパケットは解析エラーのフラグが付けらた後でドロップされま す。

次のいずれかの方法(詳細については次の表を参照)を使用してポートチャネル全体をロード バランシングするようにスイッチを設定できます。

- 宛先 MAC アドレス
- 送信元 MAC アドレス
- 送信元および宛先 MAC アドレス
- 宛先 IP アドレス
- 送信元 IP アドレス
- 送信元および宛先 IP アドレス
- 宛先 TCP/UDP ポート番号
- 送信元 TCP/UDP ポート番号
- 送信元および宛先 TCP/UDP ポート番号

**Table 1:** ポート チャネルにおけるロードバランシングの基準

| 設定 (Configuration)             | レイヤ2基準          | レイヤ3基準                    | レイヤ4基準                                           |
|--------------------------------|-----------------|---------------------------|--------------------------------------------------|
| 宛先 MAC                         | 宛先 MAC          | 宛先 MAC                    | 宛先 MAC                                           |
| 送信元 MAC                        | 送信元 MAC         | 送信元 MAC                   | 送信元 MAC                                          |
| 送信元/宛先 MAC                     | 送信元/宛先MAC       | 送信元/宛先 MAC                | 送信元/宛先 MAC                                       |
| 宛先 IP (Destination<br>IP)      | Destination MAC | 宛先 MAC、宛先 IP              | 宛先 MAC、宛先 IP                                     |
| Source IP                      | Source MAC      |                           | 送信元MAC、送信元 IP   送信元 MAC、送信元 IP                   |
| 送信元/宛先 IP                      | 送信元/宛先MAC       | 送信元/宛先MAC、送信<br>元/宛先 IP   | 送信元/宛先MAC、送信元/<br>宛先 IP                          |
| 宛先 TCP/UDP ポート                 | 宛先 MAC          | 宛先 MAC、宛先 IP              | 宛先 MAC、宛先 IP、宛先<br>ポート                           |
| 送信元 TCP/UDP ポー<br>$\mathbb{R}$ | 送信元 MAC         | 送信元MAC、送信元IP              | 送信元 MAC、送信元 IP、<br>送信元ポート                        |
| 送信元/宛先 TCP/UDP<br>ポート          | 送信元/宛先MAC       | 送信元/宛先MAC、送信  <br>元/宛先 IP | 送信元/宛先MAC、送信元/<br>宛先 IP、送信元/宛先ポー<br>$\mathbb{R}$ |

使用している設定で最も多様なバランス基準を提供するオプションを使用してください。たと えば、ポート チャネルのトラフィックが 1 つの MAC アドレスにだけ送られ、ポート チャネ ルでのロードバランシングの基準としてその宛先MACアドレスが使用されている場合、ポー

ト チャネルでは常にそのポート チャネル内の同じリンクが選択されます。したがって、送信 元アドレスまたは IP アドレスを使用すると、結果的により優れたロード バランシングが行わ れることになります。

ユニキャストおよびマルチキャスト トラフィックは、**show port-channel load-balancing**コマン ド出力に表示される設定済みのロードバランシングアルゴリズムに基づいて、ポートチャネル リンク間でロードバランシングが行われます。

### <span id="page-5-0"></span>**LACP** について

**LACP** の概要

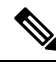

LACP 機能を設定して使用にする場合は、あらかじめ LACP 機能をイネーブルにしておく必要 があります。 **Note**

次の図は、個々のリンクを個別リンクとして機能させるだけでなく LACP ポート チャネルお よびチャネル グループに組み込む方法を示したものです。

**Figure 1:** 個別リンクをポート チャネルに組み込む

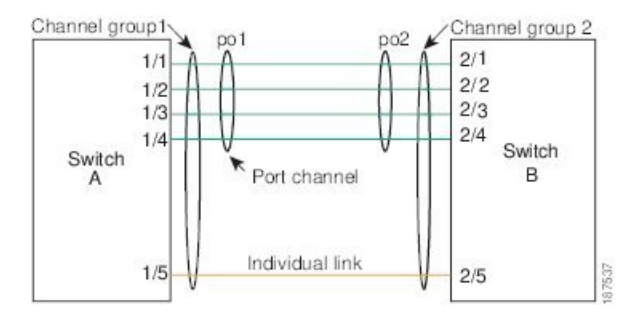

LACP を使用すると、スタティック ポート チャネルの場合と同じように、最大 16 個のイン ターフェイスを 1 つのチャネル グループにバンドルすることができます。

# **Note**

ポート チャネルを削除すると、関連付けられたチャネル グループも Cisco NX-OS によって自 動的に削除されます。すべてのメンバ インターフェイスは以前の設定に戻ります。

LACP 設定が 1 つでも存在する限り、LACP をディセーブルにはできません。

#### **LACP ID** パラメータ

LACP では次のパラメータが使用されます。

• LACP システム プライオリティ:LACP を稼働している各システムは、LACP システム プ ライオリティ値を持っています。このパラメータのデフォルト値である32768をそのまま 使用するか、1 ~ 65535 の範囲で値を設定できます。LACP は、このシステム プライオリ

ティと MAC アドレスを組み合わせてシステム ID を生成します。また、システム プライ オリティを他のデバイスとのネゴシエーションにも使用します。システムプライオリティ 値が大きいほど、プライオリティは低くなります。

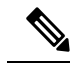

- LACP システム ID は、LACP システム プライオリティ値と MAC アドレスを組み合わせたもの です。 **Note**
	- LACP ポート プライオリティ:LACP を使用するように設定された各ポートには、LACP ポートプライオリティが割り当てられます。デフォルト値である32768をそのまま使用す るか、1 ~ 65535 の範囲で値を設定できます。LACP では、ポート プライオリティおよび ポート番号によりポート ID が構成されます。また、互換性のあるポートのうち一部を束 ねることができない場合に、どのポートをスタンバイモードにし、どのポートをアクティ ブ モードにするかを決定するのに、ポート プライオリティを使用します。LACP では、 ポートプライオリティ値が大きいほど、プライオリティは低くなります。指定ポートが、 より低い LACP プライオリティを持ち、ホット スタンバイ リンクではなくアクティブ リ ンクとして選択される可能性が最も高くなるように、ポートプライオリティを設定できま す。
	- LACP 管理キー:LACP は、LACP を使用するように設定された各ポート上のチャネル グ ループ番号に等しい管理キー値を自動的に設定します。管理キーにより、他のポートとと もに集約されるポートの機能が定義されます。他のポートとともに集約されるポートの機 能は、次の要因によって決まります。
		- ポートの物理特性(データレート、デュプレックス機能、ポイントツーポイントまた は共有メディア ステートなど)
		- ユーザが作成した設定に関する制約事項

#### チャネル モード

ポート チャネルの個別インターフェイスは、チャネル モードで設定します。プロトコルを使 用せずにスタティックポートチャネルを稼働すると、そのチャネルモードは常にonに設定さ れます。デバイス上で LACP をグローバルにイネーブルにした後、各チャネルの LACP をイ ネーブルにします。それには、各インターフェイスのチャネル モードを active または passive に設定します。LACPチャネルグループを構成する個々のリンクについて、どちらかのチャネ ル モードを設定できます。

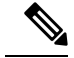

active または passive のチャネル モードで、個々のインターフェイスを設定するには、まず、 LACP をグローバルにイネーブル化する必要があります。 **Note**

次の図は、チャネル モードをまとめたものです。

**Table 2:** ポート チャネルの個別リンクのチャネル モード

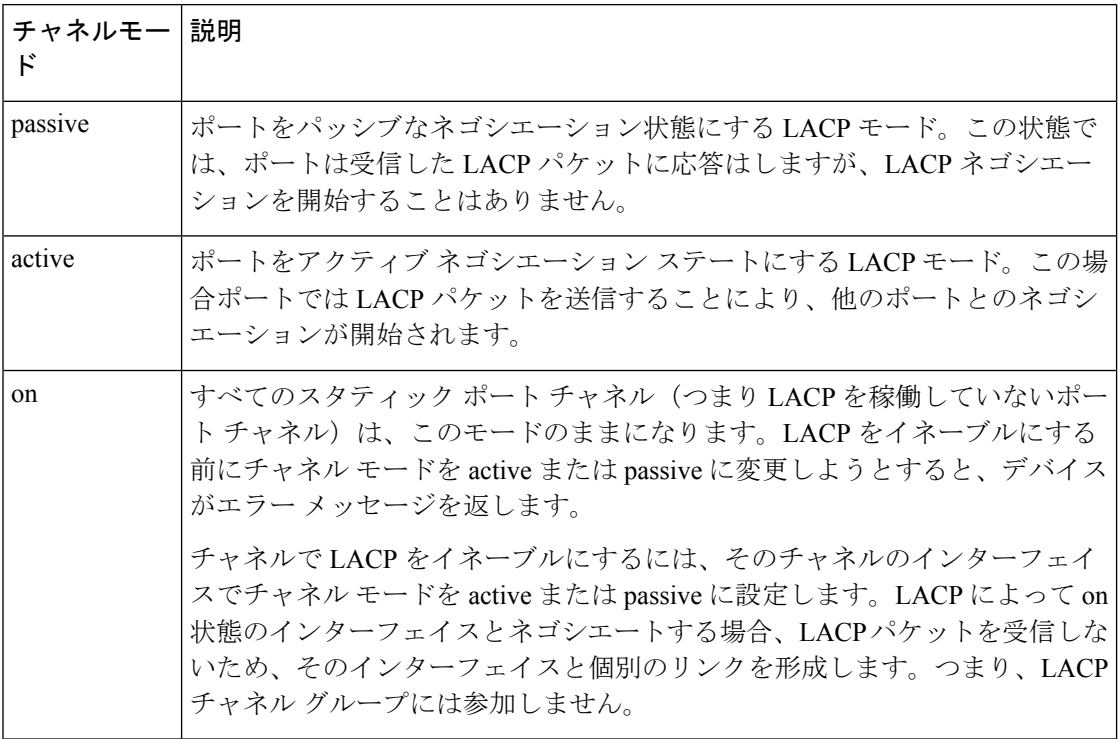

passive と active のどちらのモードでも、ポート速度やトランキング ステートなどの基準に基 づいてポート チャネルを構成可能かどうかを判定するため、LACP によるポート間のネゴシ エーションが行われます。passiveモードは、リモートシステム、つまり、パートナーが、LACP をサポートしているかどうかが不明な場合に便利です。

次の例に示したとおり、ポートは、異なるLACPモードであっても、それらのモード間で互換 性があれば、LACP ポート チャネルを構成することができます。

- active モードのポートは、active モードの別のポートと正常にポート チャネルを形成でき ます。
- activeモードのポートは、passiveモードの別のポートとともにポートチャネルを形成でき ます。
- passiveモードのポート同士ではポートチャネルを構成できません。これは、どちらのポー トもネゴシエーションを開始しないためです。

• on モードのポートは LACP を実行していません。

#### **LACP** マーカー レスポンダ

ポート チャネルを使用すると、リンク障害やロード バランシング動作に伴って、データ トラ フィックが動的に再配信される場合があります。LACP では、マーカー プロトコルを使用し て、こうした再配信によってフレームが重複したり順序が変わったりしないようにします。 Cisco NX-OS はマーカー レスポンダをサポートしています。

#### **LACP** がイネーブルのポート チャネルとスタティック ポート チャネルの相違点

次の表は、LACP がイネーブルのポート チャネルとスタティック ポート チャネルとの主な相 違点をまとめたものです。設定の最大制限値の詳細については、デバイスの『*VerifiedScalability*』 マニュアルを参照してください。

**Table 3: LACP** がイネーブルのポート チャネルとスタティック ポート チャネル

| 設定                  | LACPがイネーブルのポートチャネル スタティック ポート チャネ | ル        |
|---------------------|-----------------------------------|----------|
|                     | 適用されるプロトコル  グローバルにイネーブル化          | 該当なし     |
| リンクのチャネルモード 次のいずれか。 |                                   | on モードのみ |
|                     | ・アクティブ                            |          |
|                     | ・パッシブ                             |          |

#### **LACP** ポート チャネルの **MinLink**

ポートチャネルは、同様のポートを集約し、単一の管理可能なインターフェイスの帯域幅を増 加させます。MinLink機能を使用すると、ポートチャネルがダウンする前に停止する必要があ る LACP バンドルからのインターフェイスの最小数を定義できます。

LACP ポート チャネルの MinLink 機能は次の処理を実行します。

- LACPポートチャネルにリンクし、バンドルする必要があるポートチャネルインターフェ イスの最小数を設定します。
- 低帯域幅の LACP ポート チャネルがアクティブにならないようにします。
- 少数のアクティブ メンバ ポートだけが必要な最小帯域幅を提供する場合、LACP ポート チャネルが非アクティブになります。

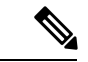

MinLink 機能は、LACP ポート チャネルでだけ動作します。デバイスでは非 LACP ポート チャ ネルでもこの機能を設定できますが、機能は動作しません。 (注)

# <span id="page-8-0"></span>ポート チャネルの設定

### ポート チャネルの作成

チャネルグループを作成する前にポートチャネルを作成します。CiscoNX-OSは自動的に、関 連するチャネル グループを作成します。

**Note**

LACP ベースのポート チャネルを使用する場合は、LACP をイネーブルにする必要がありま す。

#### **SUMMARY STEPS**

- **1.** switch# **configure terminal**
- **2.** switch(config)# **interface port-channel** *channel-number*
- **3.** switch(config)# **no interface port-channel** *channel-number*

#### **DETAILED STEPS**

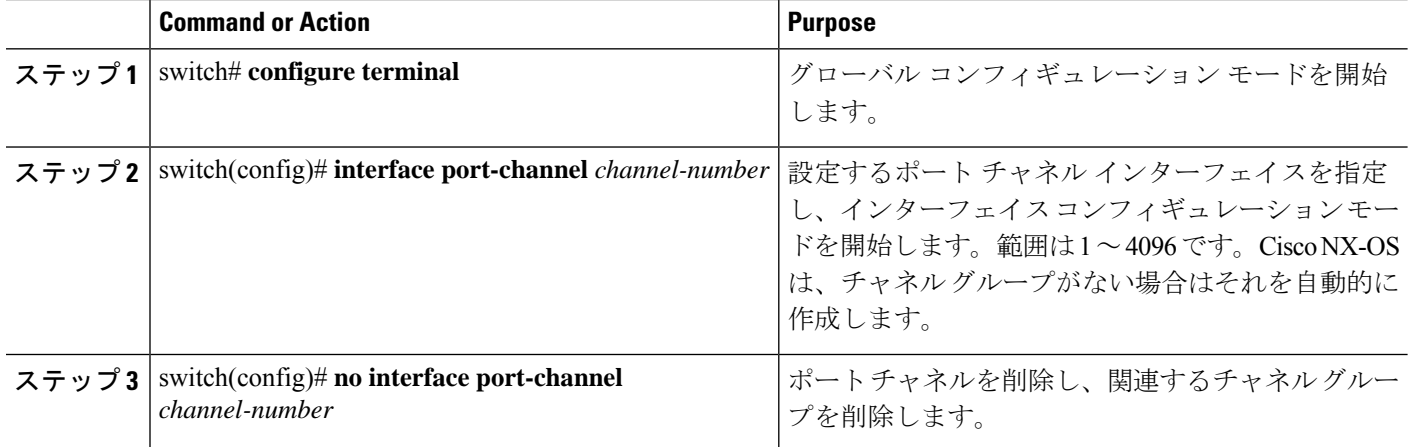

#### **Example**

次の例は、ポート チャネルの作成方法を示しています。

```
switch# configure terminal
switch (config)# interface port-channel 1
```
# ポート チャネルへのポートの追加

新しいチャネルグループ、またはすでにポートが含まれているチャネルグループには、ポート を追加できます。ポートチャネルがまだ存在しない場合、Cisco NX-OS はこのチャネルグルー プに関連付けられたポートチャネルを作成します。

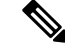

**Note**

LACP ベースのポート チャネルを使用する場合は、LACP をイネーブルにする必要がありま す。

#### **SUMMARY STEPS**

- **1.** switch# **configure terminal**
- **2.** switch(config)# **interface** *type slot*/*port*
- **3.** (Optional) switch(config-if)# **switchport mode trunk**
- **4.** (Optional) switch(config-if)# **switchport trunk** {**allowed vlan** *vlan-id* | **native vlan** *vlan-id*}
- **5.** switch(config-if)# **channel-group** *channel-number*
- **6.** (Optional) switch(config-if)# **no channel-group**

#### **DETAILED STEPS**

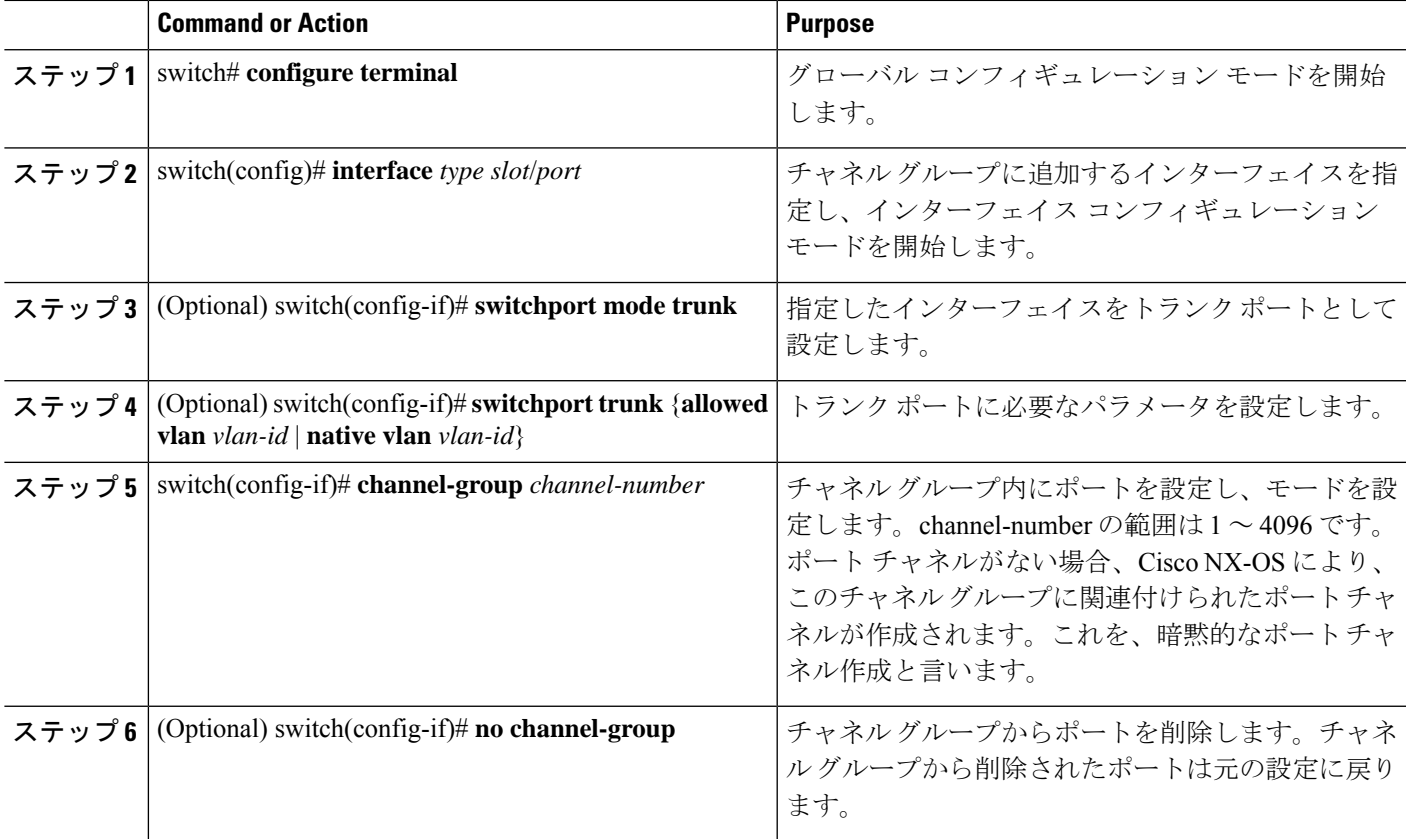

#### **Example**

次に、イーサネット インターフェイス 1/4 をチャネル グループ 1 に追加する例を示し ます。

```
switch# configure terminal
switch (config)# interface ethernet 1/4
switch(config-if)# switchport mode trunk
switch(config-if)# channel-group 1
```
### ポート チャネルを使ったロード バランシングの設定

デバイス全体に適用されるポート チャネル用のロードバランシング アルゴリズムを設定でき ます。

 $\label{eq:1} \mathscr{D}_{\mathbb{Z}}$ 

**Note**

LACP ベースのポート チャネルを使用する場合は、LACP をイネーブルにする必要がありま す。

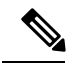

Nexus 5672UP-16G スイッチの SAN PO メンバー間で FC トラフィックをロードバランシングす る場合、**port-channelload-balance ethernet**コマンドは必要ありません。ロードバランシングは デフォルトで実行されます。 **Note**

#### **SUMMARY STEPS**

- **1.** switch# **configure terminal**
- **2.** switch(config)# **port-channel load-balance ethernet** {[**destination-ip** |**destination-mac** | **destination-port** | **source-dest-ip** | **source-dest-mac** | **source-dest-port** | **source-ip** | **source-mac** | **source-port**] | **crc-poly**}
- **3.** (Optional) switch(config)# **no port-channel load-balance ethernet**
- **4.** (Optional) switch# **show port-channel load-balance**

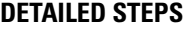

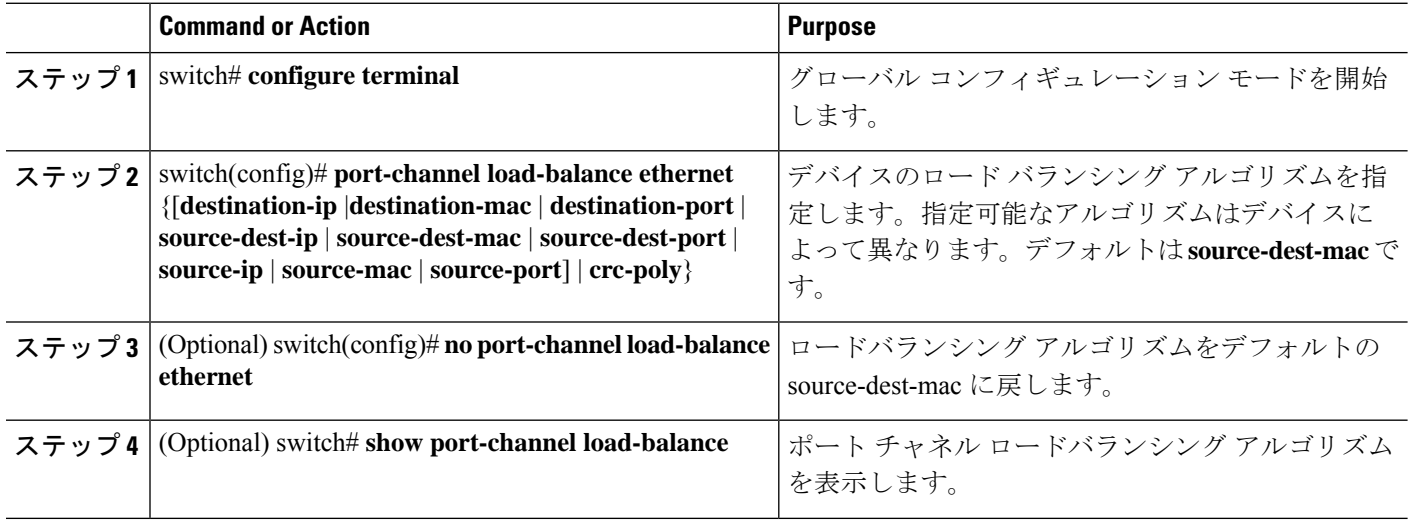

#### **Example**

次の例は、ポート チャネルに対して送信元 IP によるロード バランシングを設定する 方法を示したものです。

switch# **configure terminal** switch (config)# **port-channel load-balance ethernet source-ip**

### **LACP** のイネーブル化

LACP はデフォルトではディセーブルです。LACP の設定を開始するには、LACP をイネーブ ルにする必要があります。LACP 設定が 1 つでも存在する限り、LACP をディセーブルにはで きません。

LACP は、LAN ポート グループの機能を動的に学習し、残りの LAN ポートに通知します。 LACP では、適合する複数のイーサネット リンクが検出されると、これらのリンクが 1 つの ポート チャネルにグループ化されます。そのあと、ポート チャネルは単一のブリッジ ポート としてスパニング ツリーに追加されます。

#### **SUMMARY STEPS**

- **1.** switch# **configure terminal**
- **2.** switch(config)# **feature lacp**
- **3.** (Optional) switch(config)# **show feature**

#### **DETAILED STEPS**

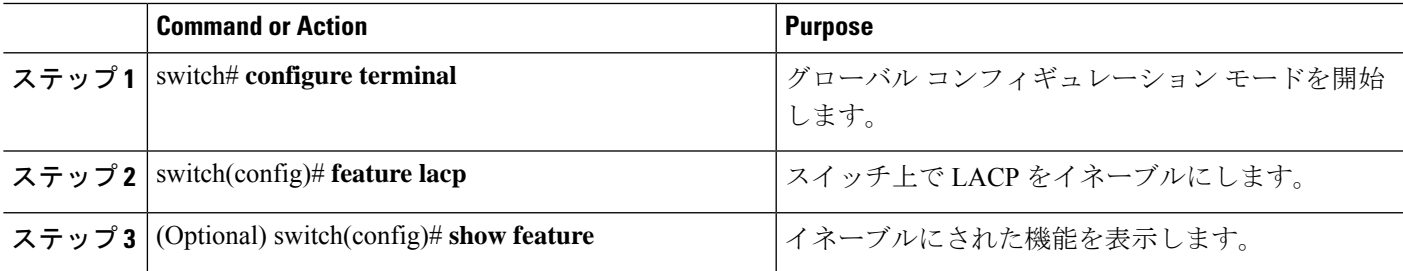

#### **Example**

次に、LACP をイネーブルにする例を示します。

switch# **configure terminal**

switch(config)# **feature lacp**

# ポートに対するチャネル モードの設定

LACP ポート チャネルのそれぞれのリンクのチャネル モードを active または passive に設定で きます。このチャネル コンフィギュレーション モードを使用すると、リンクは LACP で動作 可能になります。

関連するプロトコルを使用せずにポート チャネルを設定すると、リンク両端のすべてのイン ターフェイスでは on チャネル モードが維持されます。

#### **Before you begin**

LACP 機能がイネーブルになっていることを確認します。

#### **SUMMARY STEPS**

- **1.** switch# **configure terminal**
- **2.** switch(config)# **interface** *type slot*/*port*
- **3.** switch(config-if)# **channel-group** *channel-number* [**force**] [**mode** {**on** | **active** | **passive**}]
- **4.** switch(config-if)# **no channel-group** *number* **mode**

#### **DETAILED STEPS**

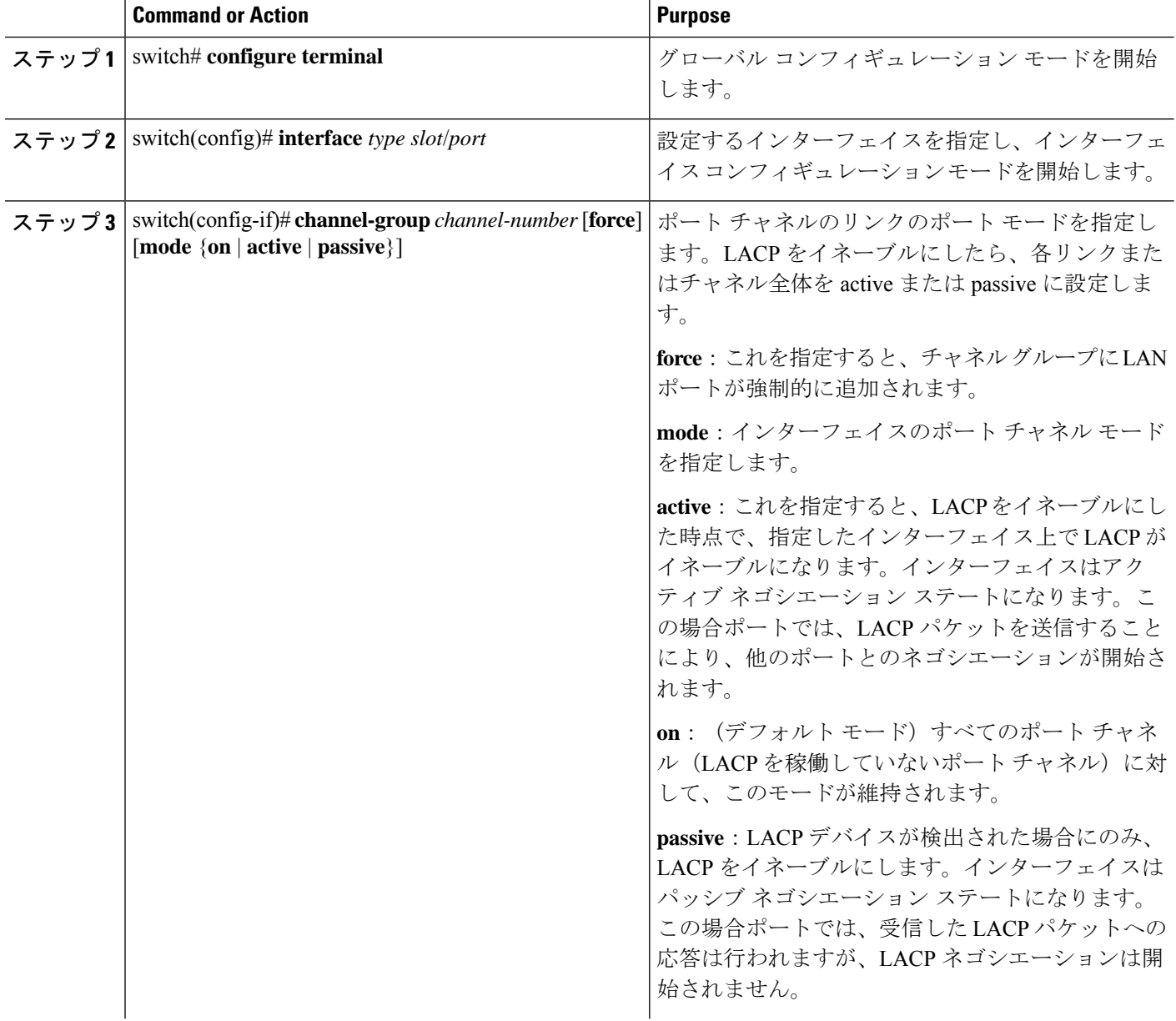

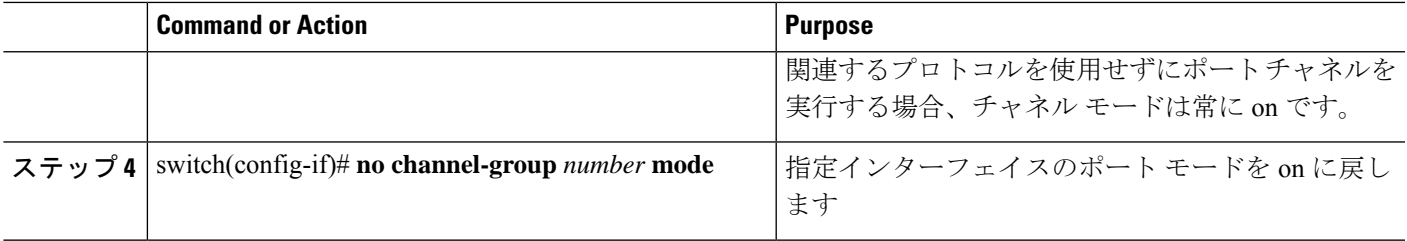

#### **Example**

次に、チャネル グループ 5 のイーサネット インターフェイス 1/4 で、LACP がイネー ブルなインターフェイスを active ポート チャネル モードに設定する例を示します。

```
switch# configure terminal
switch (config)# interface ethernet 1/4
switch(config-if)# channel-group 5 mode active
```
次の例は、チャネル グループ 5 にインターフェイスを強制的に追加する方法を示した ものです。

```
switch(config)# interface ethernet 1/1
switch(config-if)# channel-group 5 force
switch(config-if)#
```
### **LACP** ポートチャネルの **MinLink** の設定

MinLink 機能は、LACP ポート チャネルでだけ動作します。デバイスでは非 LACP ポート チャ ネルでもこの機能を設定できますが、機能は動作しません。

#### Ú

LACP ポートチャネルの両端、つまり両方のスイッチで LACP MinLink 機能を設定することを 推奨します。ポート チャネルの片側でだけ **lacp min-links** コマンドを設定すると、リンク フ ラッピングが発生する可能性があります。 重要

#### 手順の概要

- **1.** switch# **configure terminal**
- **2.** switch(config)# **interface port-channel** *number*
- **3.** switch(config-if)# [**no**] **lacp min-links** *number*
- **4.** (任意) switch(config)# **show running-config interface port-channel** *number*

#### 手順の詳細

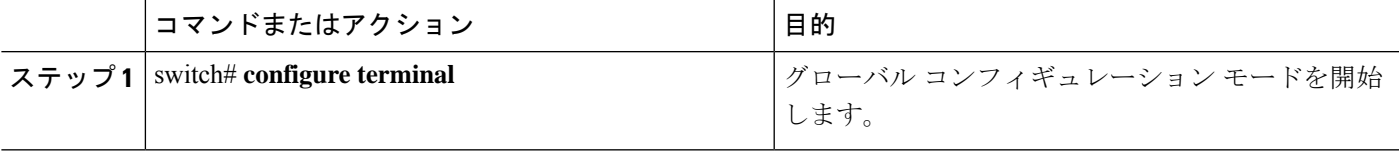

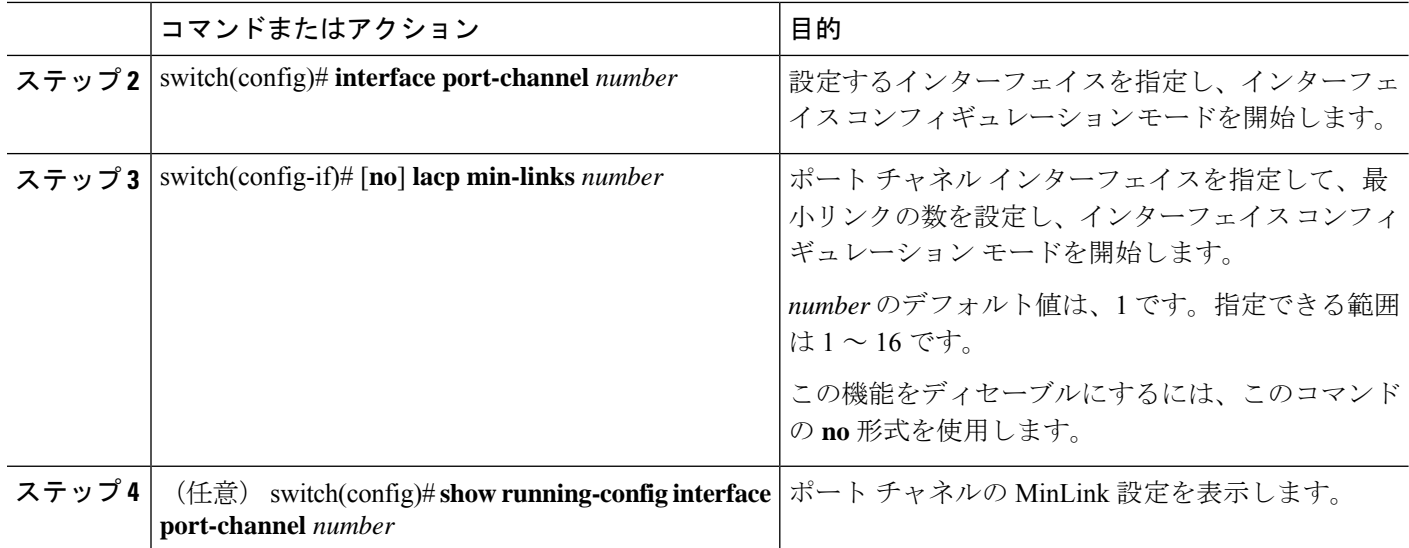

#### 例

次に、モジュール3のポートチャネルインターフェイスの最小数を設定する例を示し ます。

```
switch# configure terminal
switch(config) # interface port-channel 3
switch(config-if) # lacp min-links 3
switch(config-if) #
```
### **LACP** 高速タイマー レートの設定

LACP タイマー レートを変更することにより、LACP タイムアウトの時間を変更することがで きます。**lacp rate** コマンドを使用すれば、LACP がサポートされているインターフェイスに LACP制御パケットを送信する際のレートを設定できます。タイムアウトレートは、デフォル トのレート(30秒)から高速レート(1秒)に変更することができます。このコマンドは、 LACP がイネーブルになっているインターフェイスでのみサポートされます。

#### 始める前に

LACP 機能がイネーブルになっていることを確認します。

#### 手順の概要

- **1.** switch# **configure terminal**
- **2.** switch(config)# **interface** *type slot*/*port*
- **3.** switch(config-if)# **lacp rate fast**

#### 手順の詳細

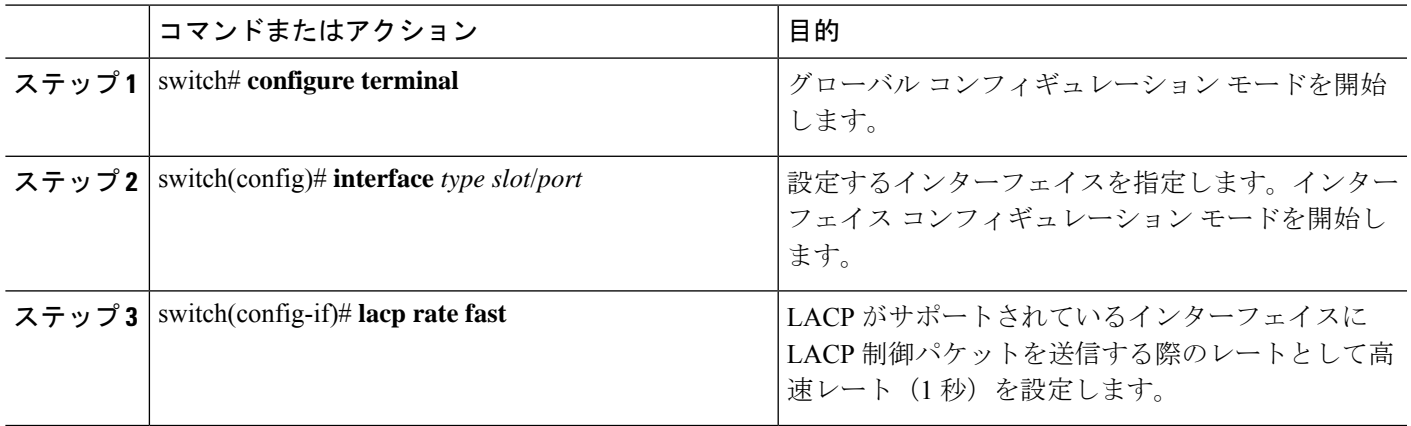

#### 例

次の例は、イーサネット インターフェイス 1/4 に対して LACP 高速レートを設定する 方法を示したものです。

```
switch# configure terminal
switch(config)# interface ethernet 1/4
switch(config-if)# lacp rate fast
```
次の例は、イーサネット インターフェイス 1/4 の LACP レートをデフォルトのレート (30 秒)に戻す方法を示したものです。

switch# **configure terminal** switch(config)# **interface ethernet 1/4** switch(config-if)# **no lacp rate fast**

# **LACP** のシステム プライオリティおよびシステム **ID** の設定

LACP システム ID は、LACP システム プライオリティ値と MAC アドレスを組み合わせたもの です。

#### **Before you begin**

LACP 機能がイネーブルになっていることを確認します。

#### **SUMMARY STEPS**

- **1.** switch# **configure terminal**
- **2.** switch(config)# **lacp system-priority** *priority*
- **3.** (Optional) switch# **show lacp system-identifier**

#### **DETAILED STEPS**

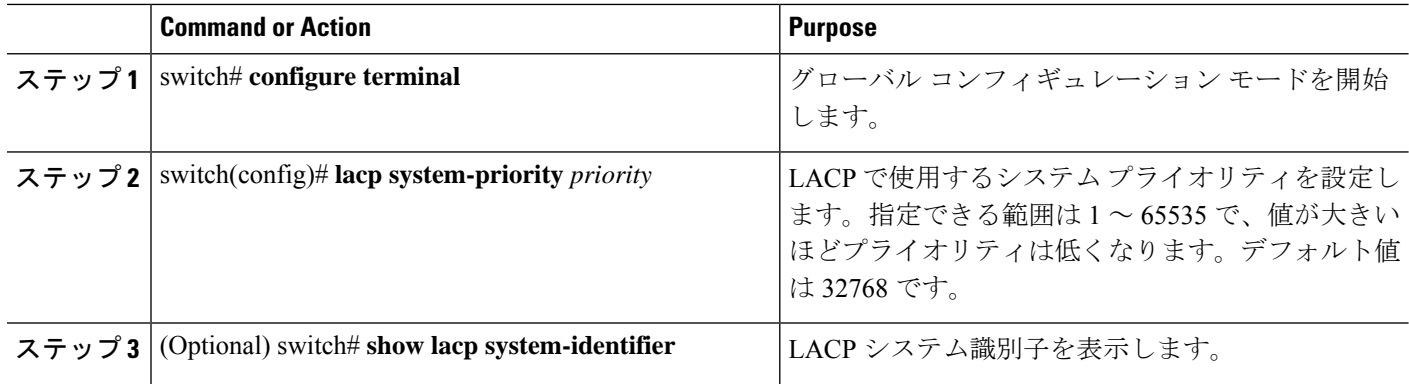

#### **Example**

次に、LACP システム プライオリティを 2500 に設定する例を示します。

switch# **configure terminal**

switch(config)# **lacp system-priority 2500**

# **LACP** ポート プライオリティの設定

LACP ポート チャネルの各リンクに対して、ポート プライオリティの設定を行うことができ ます。

#### **Before you begin**

LACP 機能がイネーブルになっていることを確認します。

#### **SUMMARY STEPS**

- **1.** switch# **configure terminal**
- **2.** switch(config)# **interface** *type slot*/*port*
- **3.** switch(config-if)# **lacp port-priority** *priority*

#### **DETAILED STEPS**

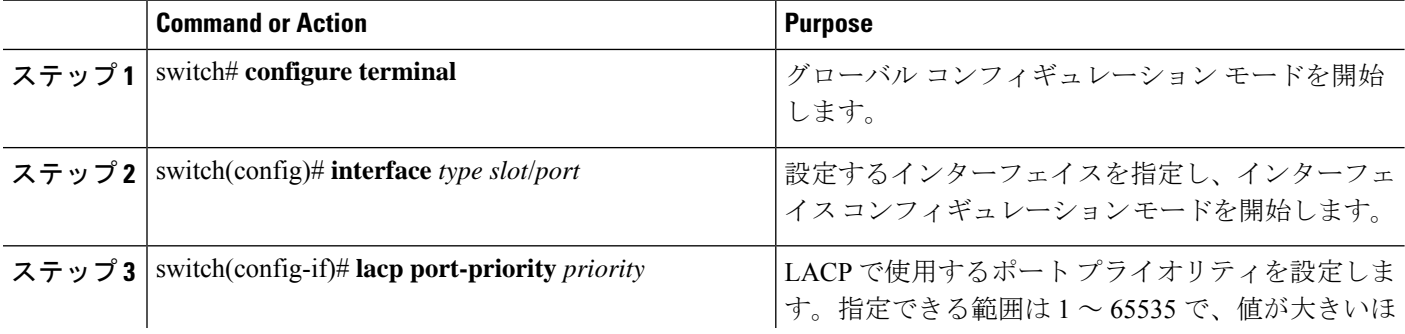

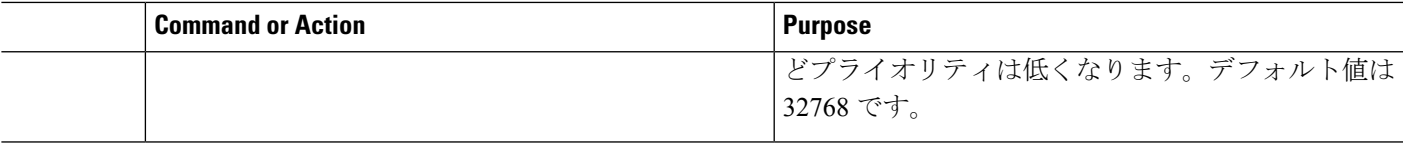

#### **Example**

次に、イーサネット インターフェイス 1/4 の LACP ポート プライオリティを 40000 に 設定する例を示します。

```
switch# configure terminal
switch (config)# interface ethernet 1/4
switch(config-if)# lacp port priority 40000
```
# <span id="page-18-0"></span>ポート チャネル設定の確認

次のコマンドを使用すると、ポート チャネル設定情報を確認することができます。

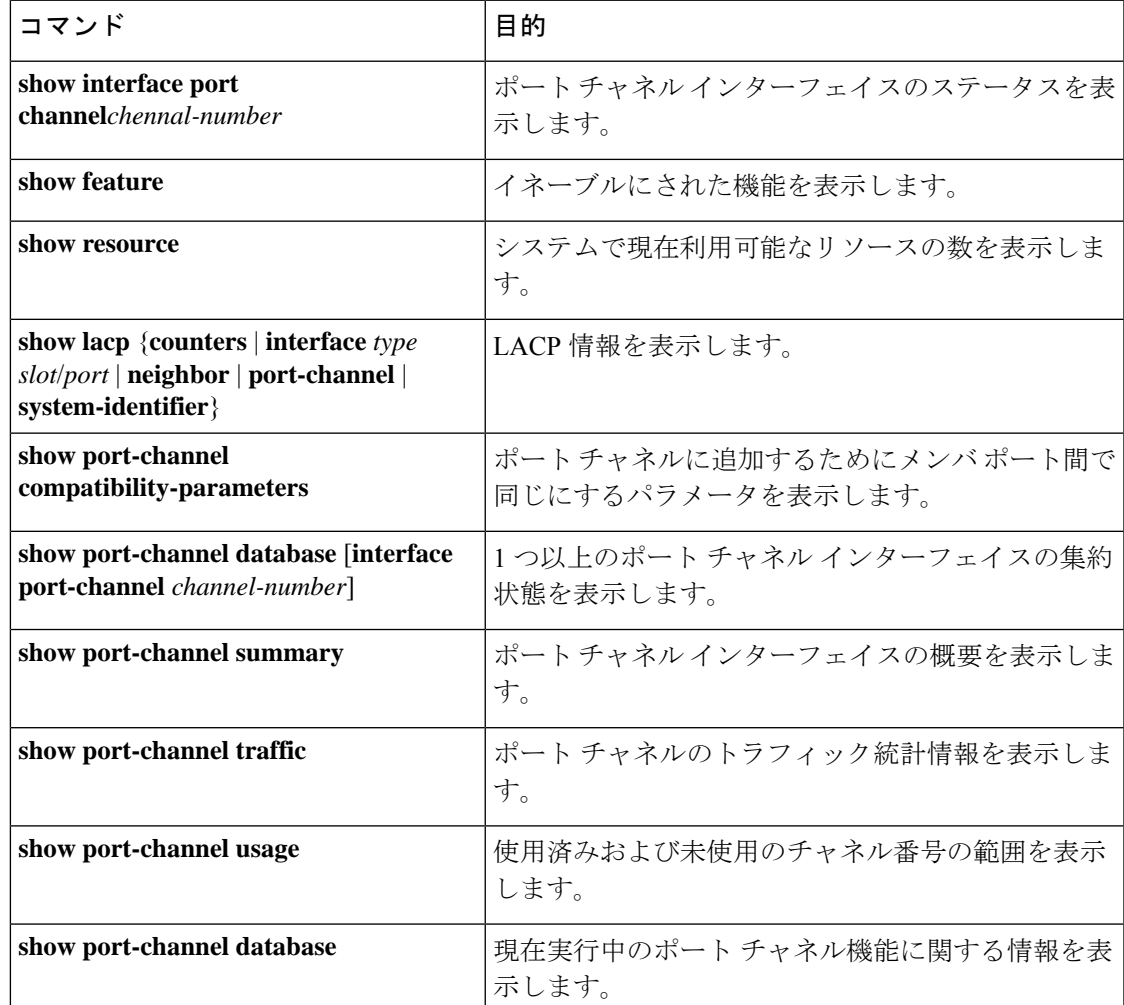

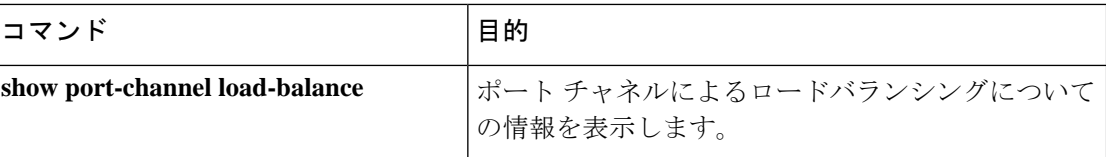

# <span id="page-19-0"></span>ロードバランシング発信ポート **ID** の確認

#### コマンドに関する注意事項

**show port-channelload-balance**コマンドを使用すると、ポートチャネルにおいて特定のフレー ムがいずれのポートにハッシュされるかを確認することができます。正確な結果を取得するた めには、VLAN および宛先 MAC を指定する必要があります。

 $\label{eq:1} \mathscr{D}_{\mathbf{z}}$ (注)

ポート チャネル内にポートが 1 つしかない場合などには、一部のトラフィック フローはハッ シュの対象になりません。

(注)

ワープモードでは、出力には2つの宛先ポートがあります。1つはワープテーブルに一致がな い場合で、もう1つはワープテーブルに一致がある場合です。レイヤ2ポートの一致は、送信 元および宛先 MAC アドレスが MAC テーブルで学習されることを意味し、レイヤ 3 ポートの 一致は、IP アドレスが解決されたことを意味しています。

ロードバランシング発信ポート ID を表示する場合は、次のいずれかの操作を実行します。

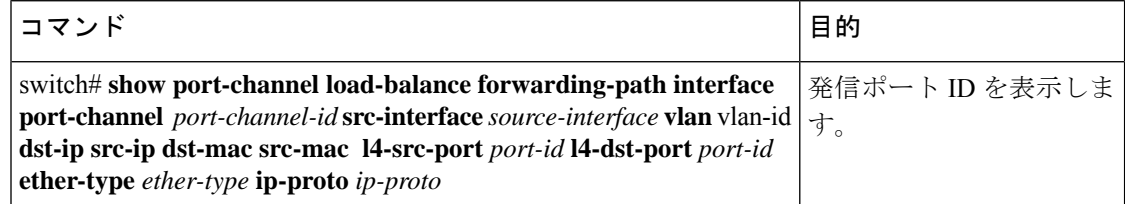

#### 例

次に、ロード バランシングの発信ポート ID を表示する例を示します。

```
switch# show port-channel load-balance forwarding-path interface port-channel 10 vlan 1
dst-ip 1.225.225.225 src-ip 1.1.10.10 src-mac aa:bb:cc:dd:ee:ff
l4-src-port 0 l4-dst-port 1
Missing params will be substituted by 0's. Load-balance Algorithm on switch:
source-dest-port crc8 hash:204 Outgoing port id: Ethernet 1/1 Param(s) used to calculate
load balance:
dst-port: 0
src-port: 0
dst-ip: 1.225.225.225
src-ip: 1.1.10.10
```
dst-mac: 0000.0000.0000 src-mac: aabb.ccdd.eeff

#### 例

次に、デバイスでワープ モードになっている間の **port-channelload-balance** コマンドの出力例 を示します。

```
switch# show port-channel load-balance forwarding-path interface port-channel 1
src-interface ethernet 1/6 vlan 1 src-ip 1.1.1.1 dst-ip 2.2.2.2
Missing params will be substituted by 0's.
Load-balance Algorithm on switch: source-dest-ip
        Outgoing port id (no cache hit): Ethernet1/29
        Outgoing port id (cache hit): Ethernet1/32
Param(s) used to calculate load-balance:
        dst-ip: 2.2.2.2<br>src-ip: 1.1.1.1
        src-ip:
        dst-mac: 0000.0000.0000
        src-mac: 0000.0000.0000
        VLAN: 1
```
I